#### **Electronics for IoT**

#### **Autonomous Remote Operation**

Bernhard E. Boser University of California, Berkeley boser@eecs.berkeley.edu

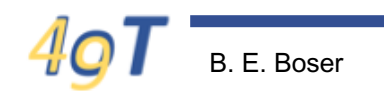

# **Outline**

- Last time:
	- Connect to WiFi
	- mDNS
- Today:
	- Programming via WiFi
	- Fetch time from Internet
	- Autonomous operation
	- Example app:
		- Wireless LED control

### **Connect to WiFi**

```
# Establish Internet connection
from network import WLAN, STA_IF
from network import mDNS
import time
wlan = WLAN(STA_IF)
wlan.active(True)
wlan.connect('EECS-PSK', 'Thequickbrown', 5000)
while not wlan.isconnected():
    print("Waiting for wlan connection")
    time.sleep(1)print("WiFi connected at", wlan.ifconfig()[0])
```
Download code from course webpage

## **mDNS: Advertise Hostname**

```
Advertise as 'hostname', alternative to IP address
try:
    hostname = 'ee49'mdns = mDNS(wlan)mdns.start(hostname, "MicroPython REPL")
    mdns.addService('_repl', '_tcp', 23, hostname)
    print("Advertised locally as {}. locally f. local". format(hostname))
except OSError:
    print("Failed starting mDNS server - already started?")
```
#### Works only on "local net"

• Typically ESP32 and host computer connected to same WiFi

#### **Telnet Server: Remote Login**

start telnet server for remote login from network import telnet

print("start telnet server") telnet.start(user='micro', password='python')

• Security:

– Choose different user/password!

# **Wireless Connection**

In shell49:

- 1. Disconnect serial port (USB)
	- Only one connection (USB or Wireless) at a time
	- Shell49:
		- $\triangleright$  disconnect
- 2. Connect telnet
	- connect telnet <ip or mDNS> <user> <password>
	- Same user/password as in telnet instruction
	- $E.g.$

Ø connect telnet ee49.local micro python

 $\geq$  connect telnet 192.168.0.100 micro python

## **Fetch Internet Time**

```
fetch NTP time
from machine import RTC
print("inquire RTC time")
rtc = RTC()rtc.ntp_sync(server="pool.ntp.org")
timeout = 5for \_ in range(5):
    if rtc.synced():
        break
    time.sleep(1)if rtc.synced():
    print(time.strftime("%c", time.localtime()))
else:
    print("cannot get NTP time")
```
- Optional
- Requires "global" internet connection

# **Automatically Connect to Internet**

- Copy code to ESP32
	- File /flash/boot.py executed
		- On power up
		- After pressing reset button
- Shell49
	- cp <src-file> <dst-file>
		- Ø cp ee49.py /flash/boot.py
	- Other useful shell49 commands:
		- Ø ls /flash
		- Ø cat /flash/boot.py
		- $\triangleright$  help ls
		- $\triangleright$  help

### **Autonomous Operation**

- Power from battery (or USB brick)
- Connect via telnet
	- Operate as usual, e.g.
		- run hello.py
- Install app as main.py
	- Automatically executed after boot.py

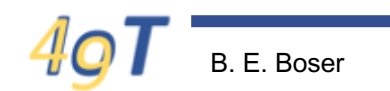

#### **Example App: Webserver**

```
from machine import Pin
from board import LED
import socket
import time
# html response
html_response = """<!DOCTYPE html>
<html>
  <head><title>ESP32 LED ON/OFF</title></head>
  <body>
    <h2>MicroPython Web Server</h2>
    <form>LED:
      <button name="LED" value="0N" type="submit">LED 0N</button>
      <button name="LED" value="0FF" type="submit">LED 0FF</button>
    </form>\text{dr/s}\{\}</body>
</html>
88 B B
```

```
led = Pin(LED, Pin.OUT)# WebServer
s = socket.socket(socket.AF_INET, socket.SOCK_STREAM)
s.bind(('', 80))s.listen(3)
while True:
    print("Waiting for connection ...")
    conn, addr = s.accept()print("Got a connection from %s" % str(addr))
    request = conn.recv(1024)print("Content = %s" % str(request))request = str(request)if 'GET /?LED=ON' in request:
        print('Turn led on')
        led(1)if 'GET /?LED=OFF' in request:
        print('Turn lef off')
        led(0)t = time.starttime("%c", time.loadtime())conn.send(html_response.format(t))
    conn.close()
```
# **Summary**

- WiFi connection
- Autonomous operation
	- boot.py, main.py
	- Battery power

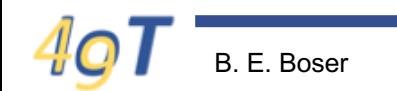